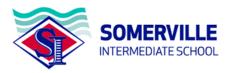

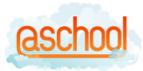

# Installing/Using the @school app/Parent Portal on your phone

You will need to have registered for and set up your Parent Portal account prior to this.

## **Apple Devices**

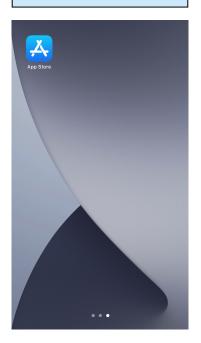

Access your app store. Apple App Store for Apple phones or Google Play store and search for Etap.

#### Android Devices

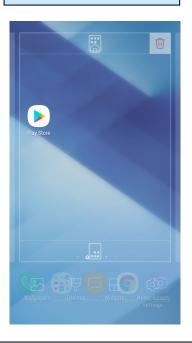

Select/download the @school Mobile application. This is a free app.

# **Apple Devices**

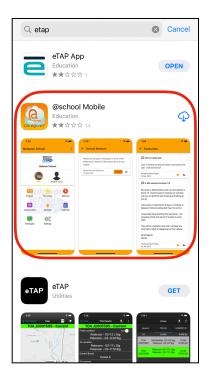

## **Android Devices**

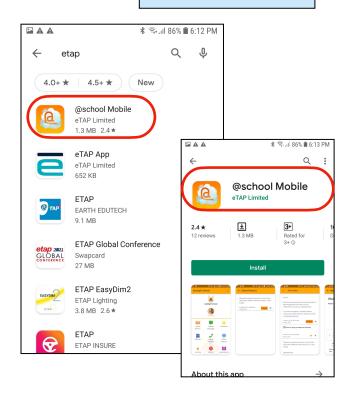

Once it Is fully downloaded you will be able to see and access the app on your device.

**Apple Devices** 

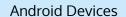

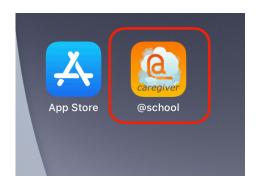

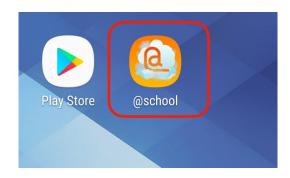

Information for both device types.

Open the app to login in with your User ID and Password. If you do not know these please register by following the instructions on our school website.

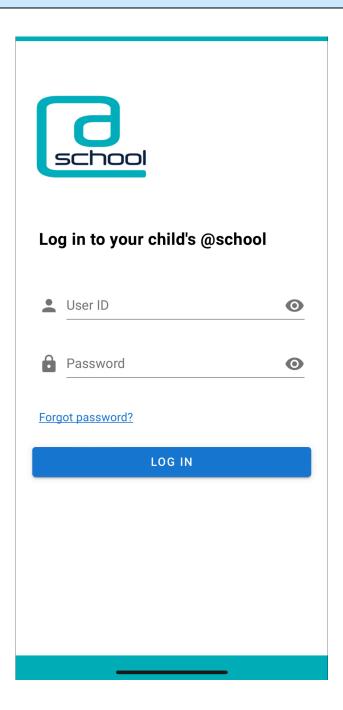

Information for both device types.

Once you have logged in you can access all of the features you see/use when logged on via a laptop/desktop. To navigate down the page use touch screen for scrolling.

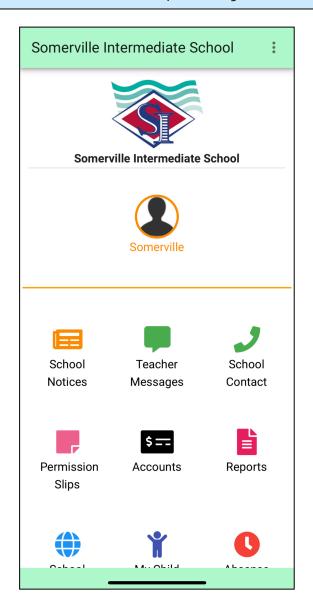

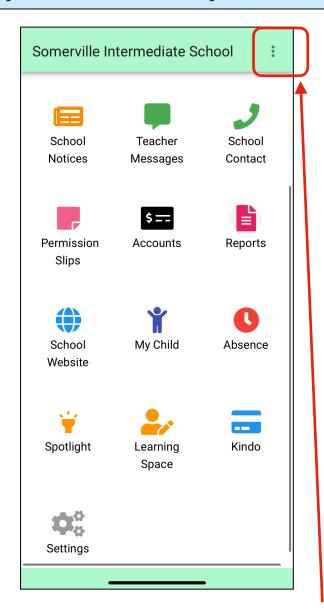

You will remain logged in on the app unless you choose to logout. To logout press the 3 dots in the top right corner and select 'Log Out' from the menu.

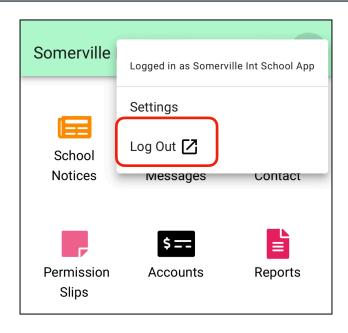